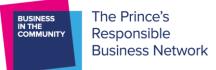

# Job Coaching: Let's Get Signed Up!

This overview provides you with a step-by-step guide of how to register for BITC's Job Coaching Programme. The process has 3 stages and will take approximately 5 minutes in total.

# **STEP 1: REGISTER AN ACCOUNT**

#### A) Go to https://bitcjobcoaching.onpld.com and click on 'Get Started':

|                                                                                                    | ty's Job Coaching platform<br>vith business-led coaching                                                                                                    | Not got an account yet?                     |
|----------------------------------------------------------------------------------------------------|----------------------------------------------------------------------------------------------------|---------------------------------------------|
| Welcome to our job coaching platform, a space fo<br>across the UK to connect. This tool allows you to o<br>relationship and draw on the resources you need                                                                                                    |                                                                                                    | Create account now                          |
| How job coaching works<br>Job Coaching is designed to provide jobseekers<br>with 1:1 support through six business-led<br>coaching sessions, helping to build back an<br>inclusive workforce by supporting people who<br>are unemployed.                                        | SUPPORTING<br>JOBSEEKERS ACROSS<br>THE UK WITH<br>BUSINESS-LED<br>COACHING                                                                                                    | ACCOUNT LOGIN Email Password                |
| "I've had two job coaching sessions with<br>[my client] so far, during which we prepared<br>a new CV for her to apply for jobs. She<br>already has three interviews lined up and is<br>very excited. I'm really enjoying it too!"<br>Victoria, job coach, Eversheds Sutherland | How to use our job coaching platform<br>Coaches: Create a profile, complete your<br>training with BITC experts and logir to view your<br>client matches<br>Jobseekers: Create a profile to connect with a<br>coach, develop your skills and improve your<br>employment prospects | Keep me signed in Login Forgotten password? |
| nobody is left behind as we recover from the COV coaching platform.                                                                                                    | IIs of business volunteers with jobseekers to ensure<br>ID 19 pandemic. Login below to access our job<br>Started                                                                                                    |                                             |

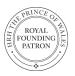

Business in the Community is a registered charity in England and Wales (297716) and Scotland (SC046226). Company limited by guarantee No. 1619253. Registered Office: 137 Shepherdess Walk, London N1 7RQ www.bitc.org.uk

- B) Complete the registration form your password needs to have 8 characters, 1 capital letter and 1 symbol.
- C) Tick the 4 declarations

Note: If a referral partner is completing, they should input a random password – the client receives the below email allowing them to change it at their convenience.

| alongside the National Data Protection Officer.                                                                                                    |
|----------------------------------------------------------------------------------------------------|
| Declaration of consent                                                                                                    |
| I consent to all of the information which I disclose on this form (including sensitive information relating to my physical or mental health) being used and shared for the purposes set out in the data protection statement above. |
| I understand that if it is subsequently discovered that any statements from me are false or misleading, I may no longer be eligible for the programme.                                                                              |
| Please confirm you agree to the declaration of consent                                                                                                    |
|                                                                                                    |
| Please confirm you are <b>18 years or older</b>                                                                                                    |
| <ul> <li>Please confirm you are currently unemployed and actively looking for work or work<br/>alternatives (apprenticeships, traineeships, work placements)</li> </ul>                                                             |
| □ Please confirm that you speak <b>good conversational English</b> (can hold a conversation with a BITC coach for an hour)                                                                                                    |
| Create Account                                                                                                    |
| The information you enter on the system will only ever be used as part of the mentoring platform. <u>Read more</u> about how we handle and protect your personal information.                                                       |

## You will receive an email, welcoming you to the programme:

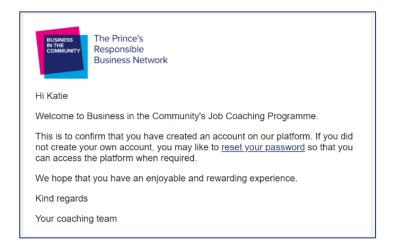

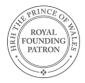

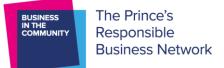

#### **STEP 2: COMPLETE A PROFILE!**

## You will now be able to fill out for your profile page: it looks like the image below.

Note: If a referral partner is completing it on behalf of a client, they are asked to give their name, email address and connection to the client, primarily so we have a record of who completed the declarations on the client's behalf.

| Are you completing this on behalf of so                                                                                                    | omeone else?                                        | Device access                                                                                                    |                                              |  |  |  |
|----------------------------------------------------------------------------------------------------|-----------------------------------------------------|----------------------------------------------------------------------------------------------------|----------------------------------------------|--|--|--|
| Yes                                                                                                    | No                                                  | Please select one or more devices                                                                                                    |                                              |  |  |  |
| Which organisation referred you?                                                                                                    |                                                     | Internet access (data / wifi)                                                                                                    |                                              |  |  |  |
| Please select organisation 🔹                                                                                                    |                                                     | Device with internet access                                                                                                    | No device with interent access               |  |  |  |
| Name of contact at organisation                                                                                                    | Email or phone of contact                           | How would you prefer your coach to make contact with you?                                                                                                    |                                              |  |  |  |
|                                                                                                    | Optional                                            | Please select a contact method                                                                                                    | •                                            |  |  |  |
| Which part of the UK do you live in?                                                                                                    |                                                     | Relow are some statements about your wellt                                                                                                    | peing Please select the option that best     |  |  |  |
| Please select your region 🔹                                                                                                    |                                                     | Below are some statements about your wellbeing. Please select the option that best<br>describes your experiences relating to your employment journey, or select 'Prefer not<br>say'. This information is not shared with your coach. |                                              |  |  |  |
| f you live in Wales, would you require                                                                                                    | a Welsh speaking coach?                             | I feel optimistic about my chances of fir                                                                                                    |                                              |  |  |  |
| Yes                                                                                                    | No                                                  |                                                                                                    |                                              |  |  |  |
| Vork history                                                                                                    |                                                     | I feel motivated in looking for work                                                                                                    |                                              |  |  |  |
|                                                                                                    |                                                     |                                                                                                    |                                              |  |  |  |
| n a few words, please tell us about any prev<br>ihare this with your BITC Coach to help then<br>and what job opportunities to look for with y | n understand what support you will need             | I can cope with rejections and knock-ba                                                                                                    | acks on my job seeking journey               |  |  |  |
| :haracters).<br>What type of employment/sector would                                                                                          | d you like to go into?                              | Any additional supporting needs you w                                                                                                    | ould like us to know about                   |  |  |  |
| Please select one or more sectors or choose 'Not sure/looking for something else'                                                             |                                                     | Optional                                                                                                    |                                              |  |  |  |
| lave you faced any barriers in accessi                                                                                                    | ing employment?                                     | No more than 240 characters                                                                                                    |                                              |  |  |  |
| Please select one or more, or 'I have not f                                                                                                   | aced barriers'                                      | We would like to monitor the equal opportun                                                                                                    | ities within this programme, please help u   |  |  |  |
| his information will be shared with your coa                                                                                                  | ach                                                 | by completing the following questions or sele<br>not shared with your coach.                                                                                                    | ecting 'Prefer not to say'. Your answers are |  |  |  |
| The programme covers 4 key areas: essentia                                                                                                    | al skills, employability skills, digital skills and | Age                                                                                                    | Sex                                          |  |  |  |
| vellbeing. Please take a moment to conside<br>vould benefit most from the support of a co                                                     |                                                     | Please select your age 🔹                                                                                                    | Please select your sex                       |  |  |  |
| nformation will also be shared with your coa                                                                                                  | ach.                                                | Ethnic group                                                                                                    |                                              |  |  |  |
| Support needed                                                                                                    |                                                     | Please select your ethnic group                                                                                                    |                                              |  |  |  |
|                                                                                                    | rt                                                  |                                                                                                    |                                              |  |  |  |

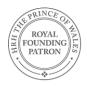

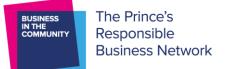

#### **STEP 3: SELECT A COACH**

You will be shown 3 coaches to choose from. You can see the coach's title, job title, company they work for and the region they live in. You can also press '**View Details**' to see what skills or experience the coach has written about themselves.

Follow the on-screen instructions to send a request to your chosen coach.

Remember: you can only request **one coach**.

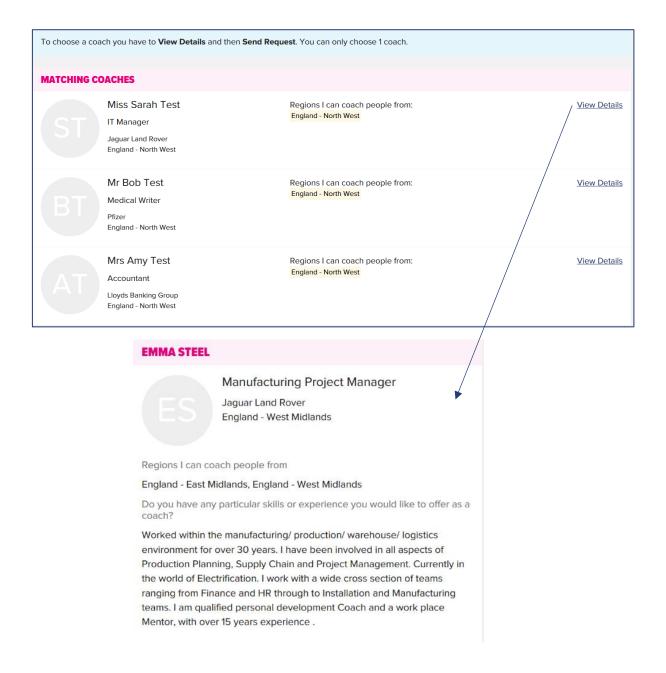

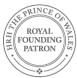

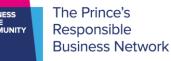

Once you have sent a request to your chosen coach then then you are all ready to go! You can now log off.

You will receive an email notification when the coach accepts your request. It is then your coach's responsibility to get in touch. We expect coaches to respond to requests quickly, but the system will send reminders for 12 days.

If there are no coaches willing to coach in your region, then you will see a screen asking you to contact the BITC team at <u>coaching@bitc.org.uk</u>. We can then manually match you to a coach when one becomes available.

## Further Engagement with the platform

Clients will receive an email when the coach accepts their request. If they did not create their own account, the email prompts them to reset their password. It does not encourage them to log in at this stage because we want the sessions and use of other features of the platform to be led by the coach.

To log in, clients need to go to https://bitcjobcoaching.onpld.com and use the 'Account Login'

When a client logs in it takes them to the Relationships tab which shows the details of their coach, see below.

| BUSINESS<br>IN THE<br>COMMUNITY<br>Responsible<br>Business Netwo | rk                            | RELATI | ONSHIPS          |                 | ed Help?       | PROFILE   | NT I LOG OUT |
|------------------------------------------------------------------|-------------------------------|--------|------------------|-----------------|----------------|-----------|--------------|
|                                                                  | n2 Test                       | Me     | essages <u>N</u> | <u>leetings</u> | <u>Goals</u> • | Next step | Actions -    |
| Katie harr<br>Manage<br>Boots                                    | <u>is5@hotmail.co.uk</u><br>r |        |                  |                 |                |           |              |

### The features within the relationship tab are:

'Next Step' – this allows the client to view the material for each session. Only the coach can mark sessions as complete.

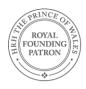

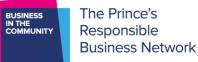

'Messages' – users can send messages to each other, with attachments (<5Mb). Recipients also receive an email notification.

'Meetings' – users can arrange meetings with each other. The meeting details can be downloaded into personal calendars.

'Goals' – users can record goals that they set, along with completion dates and reminders.

'Actions' – allows the client to view the coach's details and areas of expertise.

#### **Other features:**

'Need Help?' – This contains answers to FAQs, and a request form to message <u>coaching@bitc.org.uk</u>

'Edit Account' – allow users to change their own details, except their email address. It also allows users to delete their own account if they wish.

'Log out' - logs the user out!

'Find Coach' – a client can only be in 1 active relationship at a time, if the relationship ends clients could use this function to select another coach.

'Profile' – allows users to change the profile data that they entered.

'Resources' – allows users to view all of the session documents and toolkits, including the session log

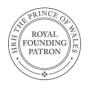